**ОБЩЕСТВО С ОГРАНИЧЕННОЙ ОТВЕТСТВЕННОСТЬЮ НАУЧНО-ПРОИЗВОДСТВЕННЫЙ ЦЕНТР «КОМПЬЮТЕРНЫЕ ТЕХНОЛОГИИ»**

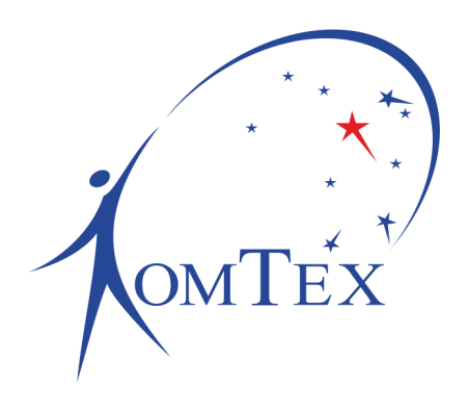

# **МОДУЛЬ КОНТРОЛЯ ДАТЧИКОВ-СЧИТЫВАТЕЛЕЙ**

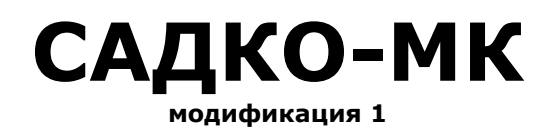

# **РУКОВОДСТВО ПО ЭКСПЛУАТАЦИИ И ПАСПОРТ**

**РБМН.425648.016-01.РЭ**

**Пермь 2020**

# РБМН.425648.016-01.РЭ

# СОДЕРЖАНИЕ

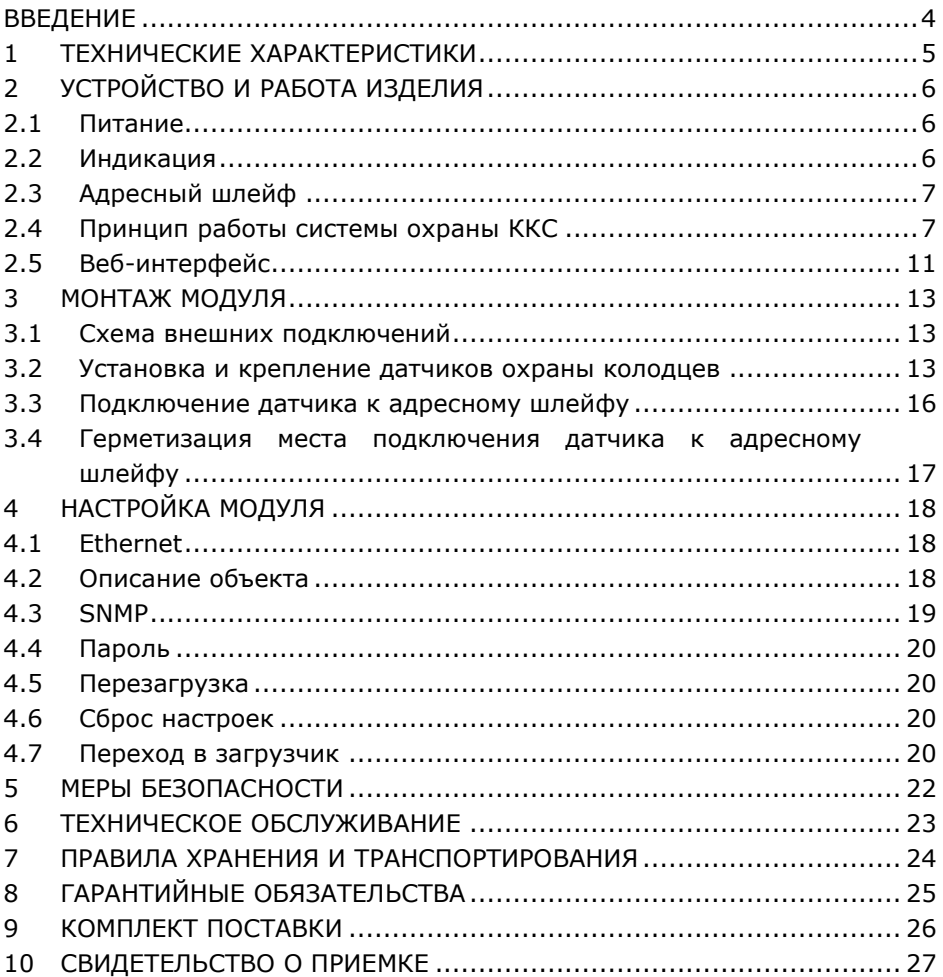

### **ВВЕДЕНИЕ**

<span id="page-3-0"></span>Настоящие Руководство по эксплуатации и паспорт (далее – РЭ) предназначены для изучения, правильной эксплуатации и полного использования технических возможностей модуля контроля датчиков считывателей САДКО-МК, модификация 1.

РЭ содержит техническое описание, инструкцию по эксплуатации, техническому обслуживанию и монтажу, а также требования безопасности и гарантии предприятия-изготовителя.

<span id="page-4-0"></span>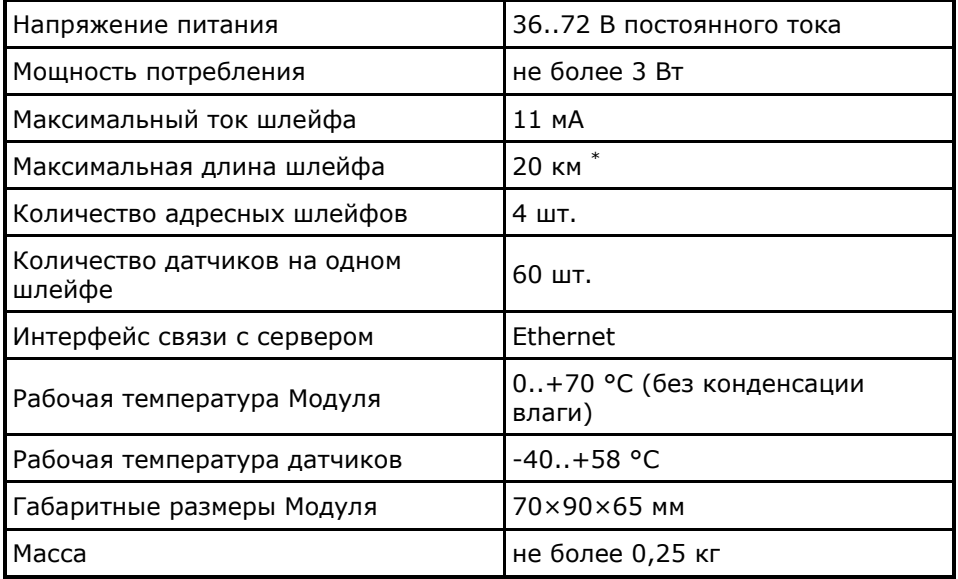

## **1 ТЕХНИЧЕСКИЕ ХАРАКТЕРИСТИКИ**

\* Максимальная длина указана для кабеля с удельной емкостью 50 нФ/км и удельным сопротивлением 180 Ом/км при напряжении питания 60 В.

# **2 УСТРОЙСТВО И РАБОТА ИЗДЕЛИЯ**

<span id="page-5-0"></span>Модуль контроля датчиков-считывателей САДКО-МК, модификация 1 (далее – Модуль) предназначен для комплексного контроля колодцев кабельных смотровых (ККС).

Модуль представляет собой электронное изделие, размещенное в корпусе для крепления на DIN-рейку.

Внешние подключения осуществляются через разъемы 8P8C (Ethernet), разъемные клеммники 2EDG-5.08 (питание) и винтовые клеммники (адресные шлейфы).

> 00000000 **BOTA BAPVA CBPOC ПИТАНИЕ ETHERNET** 48V МОДУЛЬ КОНТРОЛЯ ДАТЧИКОВ-СЧИТЫВАТЕЛЕЙ **FHI CCC 金 CENSOR** www.censor-m.ru ШЛЕЙФ 1 ШЛЕЙФ 2 ШЛЕЙФ З ШЛЕЙФ 4  $+$  $\ddot{+}$  $\overline{\phantom{a}}$  $+$  $\pm$ 000000000000

<span id="page-5-3"></span>На рисунке [1](#page-5-3) представлена лицевая часть Модуля.

Рисунок 1 – Внешний вид Модуля

### 2.1 Питание

<span id="page-5-1"></span>Модуль предполагает использование питание станций связи. Важной особенностью такого питания является заземление плюсового контакта, (требуется для корректной работы САДКО-МК).

#### 2.2 Индикация

<span id="page-5-2"></span>Для визуализации процесса работы Модуля на плате расположены два светодиодных индикатора:

- Зелёный цвет визуализирует работу Модуля в штатном режиме.
	- ° В нормальном режиме работы светодиод мигает кратковременно с частотой 1 Гц.
	- ° В режиме загрузчика светодиод не горит.
- Красный цвет визуализирует работу Модуля в режиме загрузчика и процесс сброса настроек Модуля.
	- ° В режиме загрузчика светодиод мигает кратковременно с частотой 1 Гц.
	- ° При нажатии кнопки «Сброс» на 3 секунды светодиод загорается. После отпускания кнопки светодиод мигает в течение 3 секунд, затем производится установка всех настроек в значения по умолчанию и Модуль перезагружается.

2.3 Адресный шлейф

<span id="page-6-0"></span>Адресный шлейф является совокупностью физической и логической составляющих.

Физически адресный шлейф представляет собой медную пару проводов под напряжением, близким к напряжению питания модуля. Максимальный ток шлейфа не превышает 11 мА.

Шлейф является для подключаемых датчиков источником питания и каналом передачи данных.

Логически шлейф представляет собой адресное пространство, в котором каждый адрес соответствует одному датчику.

2.4 Принцип работы системы охраны ККС

<span id="page-6-1"></span>Система охраны ККС предназначена для контроля вскрытия смотровых устройств (колодцев) с помощью адресно-параллельного метода контроля.

В состав системы охраны ККС входят Модуль контроля датчиков считывателей (САДКО-МК) и адресные датчики.

На рисунке [2](#page-7-0) представлена структурная схема системы охраны ККС.

<span id="page-7-0"></span>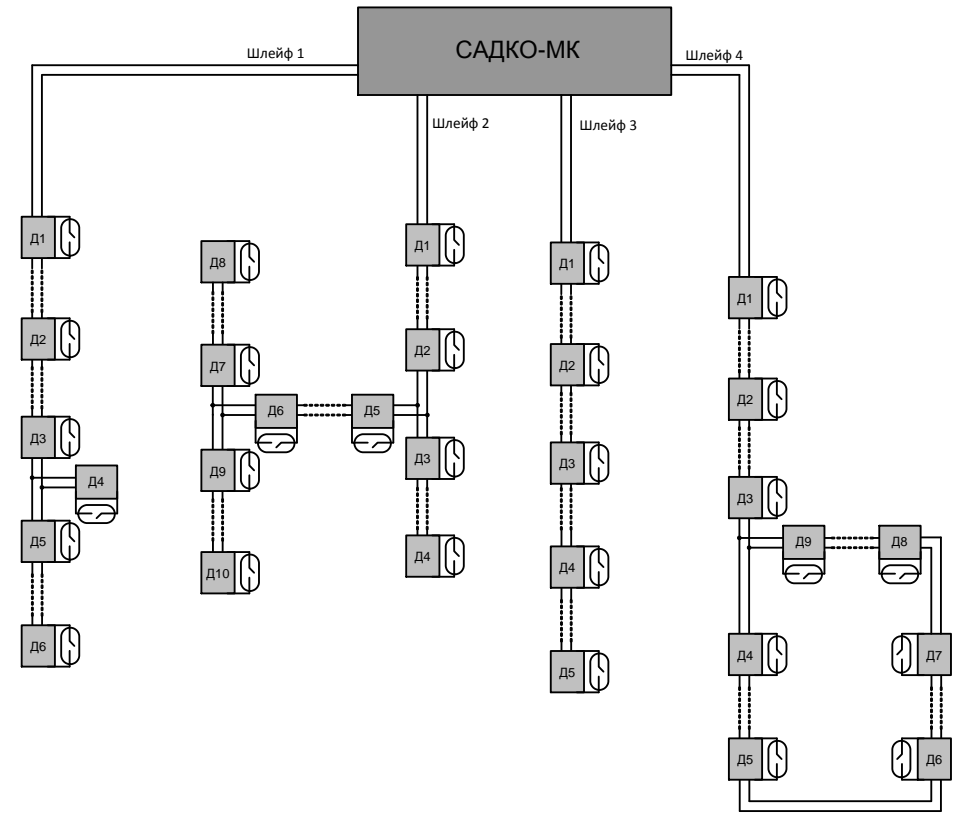

Рисунок 2 – Структурная схема системы охраны ККС

Адресно-параллельный метод контроля использует адресный шлейф, формируемый САДКО-МК, к которому подключаются датчики. Каждый датчик при первом подключении к шлейфу получает от Модуля контроля уникальный для шлейфа адрес в диапазоне с первого по шестидесятый. Адрес записывается в энергонезависимую память датчика. Список свободных и занятых адресов для каждого шлейфа хранится в энергонезависимой памяти САДКО-МК.

При нормальной работе, если состояние чувствительного элемента изменилось, датчик передает данные об этом по адресному шлейфу. Коллизии исключаются программно. Также предусмотрен механизм защиты данных от помех для повышения достоверности передачи.

САДКО-МК имеет четыре независимых адресных шлейфа, на каждый из которых можно подключить до шестидесяти датчиков с помощью топологий «звезда», «дерево» или «кольцо».

2.4.1 Модуль контроля датчиков-считывателей

В процессе работы Модуль выполняет следующие функции:

- присвоение адресов датчикам, подключаемым к шлейфу впервые, и контроль над списком свободных адресов;
- получение данных от датчиков;
- передача информации о состоянии датчиков на каждом шлейфе в систему мониторинга;
- пересброс шлейфа в случае возникновения утечек на воду;
- отключение шлейфа в случае возникновения короткого замыкания до первого датчика;
- контроль состояния шлейфов: расчет токов потребления на каждом шлейфе, формирование сигналов об утечках и коротких замыканиях;
- Индикаторы шлейфов отображают процесс обмена данными между датчиками и Модулем. Светодиоды являются частью линии, поэтому яркость их горения при отсутствии передачи данных зависит от тока потребления шлейфа.

#### 2.4.2 Датчик адресный

Датчик адресный является микроконтроллерным модулем со встроенным чувствительным элементом и изолятором короткого замыкания.

Конструктивно датчик состоит из печатной платы, герметизированной компаундом и помещенной в термоусаживаемую трубку. Имеет два шлейфа – входящий и исходящий. При возникновении короткого замыкания со стороны исходящего шлейфа встроенный изолятор отсекает поврежденный участок, при этом сам датчик и все датчики, находящиеся до него, остаются работоспособными.

Датчик имеет светодиодный индикатор, отображающий процесс передачи данных от датчика. Необходим для определения полярности при подключении датчика к шлейфу.

Датчик выполняет следующие функции:

- опрос состояние чувствительного элемента (замкнут/разомкнут);
- передача состояния чувствительного элемента по адресному шлейфу согласно внутреннему протоколу АПК «ЦЕНСОР»;
- отключение линии в случае возникновения короткого замыкания.

При первом подключении датчик получает уникальный для шлейфа адрес, который записывается в энергонезависимую память датчика.

Внутренним протоколом обмена с датчиком предусмотрена возможность стирания адреса датчика, но в САДКО-МК данная функция не включена в целях безопасности.

Для упрощения процесса монтажа и замены датчиков в номенклатуре устройств, входящих в АПК «ЦЕНСОР», существует программатор адресов датчиков Прог-А, выполненный в виде отдельного микроконтроллерного модуля.

Подробнее см. техническое описание на программатор адреса, входящий в состав АПК «ЦЕНСОР».

2.4.3 Обмен данными между САДКО-МК и датчиками

Обмен осуществляется согласно внутреннему протоколу АПК «ЦЕНСОР». Скорость обмена по адресному шлейфу – 50 бод.

В процессе работы датчик опрашивает чувствительный элемент. В случае, когда его состояние остается неизменным, раз в 2,5 минуты датчик передает это состояние, тем самым, сообщая о своем присутствии на адресном шлейфе.

Если данных от датчика не поступало больше 3 минут, САДКО-МК реализует запрос состояния этого датчика. Если датчик не отвечает, модуль контроля считает, что датчик находится в обрыве, и в списке адресов данный адрес считает свободным.

Если при опросе чувствительного элемента была выявлена смена его состояния, датчик формирует посылку с новым состоянием и передает данные САДКО-МК.

На случай возникновения коллизий или помех на шлейфе предусмотрена многократная отправка датчиком пакета. Если передача данных от датчика не состоялась, то датчик будет повторять попытки до получения подтверждения о доставке данных модулю контроля.

#### 2.5 Веб-интерфейс

<span id="page-10-0"></span>Веб-интерфейс — это совокупность средств, при помощи которых пользователь взаимодействует с Модулем через веб-браузер.

- Веб-интерфейс Модуля используется для конфигурации самого Модуля.
- Доступ к веб-интерфейсу осуществляется при помощи любого веббраузера. Для корректной работы веб-интерфейса рекомендуется использовать последнюю версию веб-браузера.
- **Внимание!** Доступ к веб-интерфейсу возможно ограничить, включив функцию авторизации. Логин для авторизации всегда **admin**, пароль задается на соответствующей веб-странице.
- **Внимание!** Веб-интерфейс, защищенный паролем, рассчитан на одновременную работу только с одним веб-браузером.

Для навигации на веб-интерфейсе используется два типа меню:

- Верхнее горизонтальное меню;
- Боковое вертикальное меню.

На рисунке [3](#page-10-1) верхнее горизонтальное меню обозначено цифрой «1», а боковое вертикальное меню обозначено цифрой «2».

<span id="page-10-1"></span>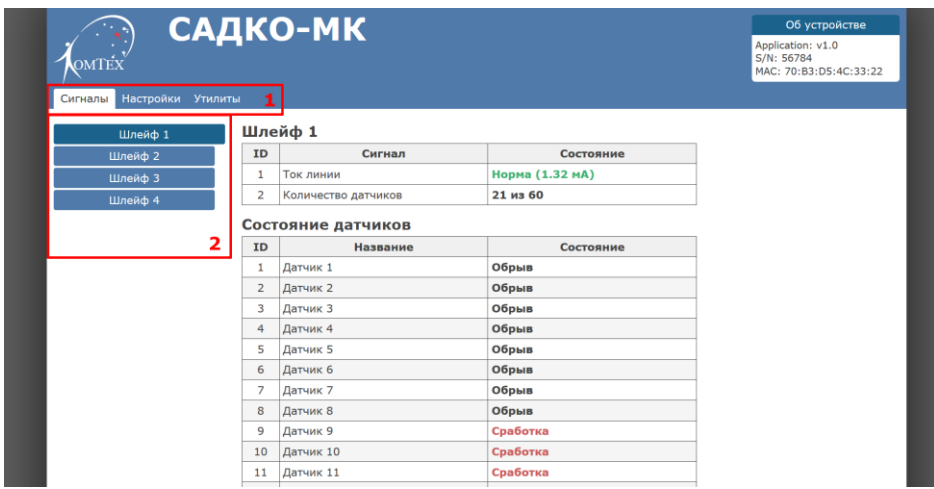

Рисунок 3 – Веб-страница Модуля

- Во вкладке «Сигналы» осуществляется отображение текущего состояния датчиков и шлейфов.
- Во вкладке «Настройки» осуществляется общая настройка устройства:
	- ° Сетевые параметры;
	- ° Параметры SNMP-агента;
	- ° Параметры безопасности.
- Во вкладке «Утилиты» осуществляется удаленная перезагрузка или сброс настроек.

# **3 МОНТАЖ МОДУЛЯ**

### <span id="page-12-0"></span>3.1 Схема внешних подключений

<span id="page-12-1"></span>С одной стороны Модуля (Рисунок [4](#page-12-3)) расположены винтовые клеммники для подключения адресных шлейфов:

1..4 – клеммники для подключения адресных шлейфов.

<span id="page-12-3"></span>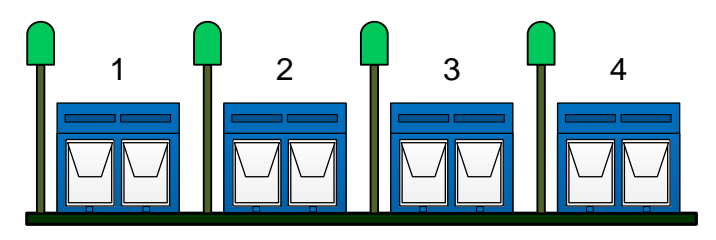

Рисунок 4 – Сторона шлейфов

С противоположной стороны Модуля (Рисунок [5](#page-12-4)) расположены порты для подключения Ethernet и питания:

- 5 кнопка сброса;
- 6 светодиод «Сброс» (красный);
- 7 светодиод «Работа» (зеленый);
- 8 разъем для подключения Модуля к сети Ethernet;
- 9 разъем для подключения питание Модуля;

<span id="page-12-4"></span>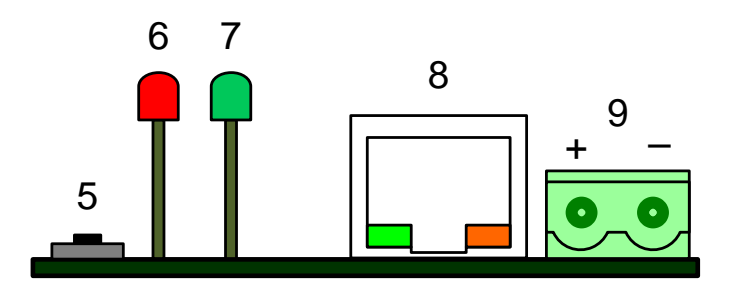

Рисунок 5 – Сторона Ethernet и питания

3.2 Установка и крепление датчиков охраны колодцев

<span id="page-12-2"></span>В зависимости от типа контроля вскрытия различается метод установки датчика в колодце.

3.2.1 Установка датчика ДАК

Датчики ДАК-1 и ДАК-2 устанавливаются на горловину люка. К горловине датчик крепится с помощью перфорированной монтажной ленты, которая притягивается к горловине саморезом.

Датчики устанавливаются наклейкой наружу, меткой геркона вверх.

На крышку люка непосредственно над датчиком при помощи саморезов устанавливается магнит. Расстояние между магнитом и датчиком в закрытом состоянии колодца не должно превышать 5 мм.

Магнит, саморезы и монтажная лента входят в комплектацию датчика.

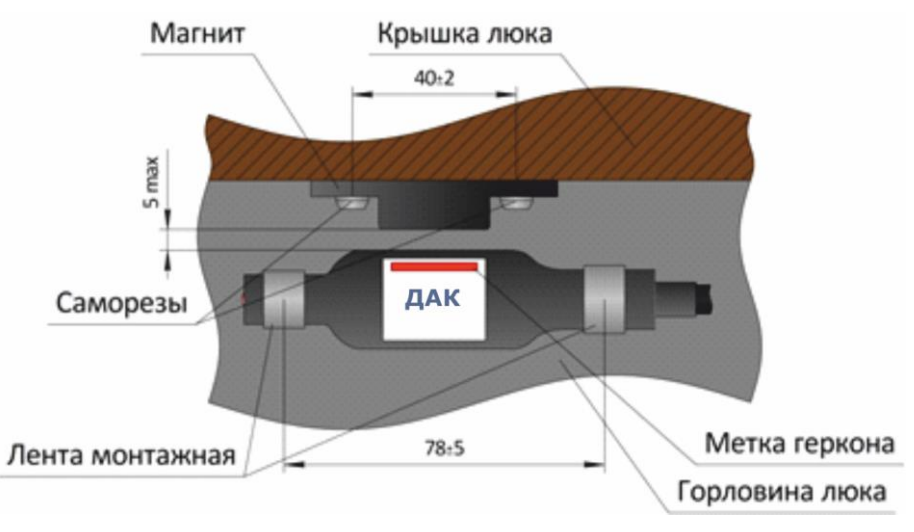

Рисунок 6 – Установка датчика ДАК

3.2.2 Установка датчика ДПА

Датчики ДПА-1К и ДПА-2К устанавливаются в центре крышки люка с нижней стороны. Для крепления датчиков используется крепеж датчика положения пластиковый КДП-П. Датчик устанавливается так, чтобы при закрытой крышке люка вниз была обращена сторона датчика с антенной (обозначена наклейкой).

Крепеж КДП-П и саморезы входят в комплектацию датчика.

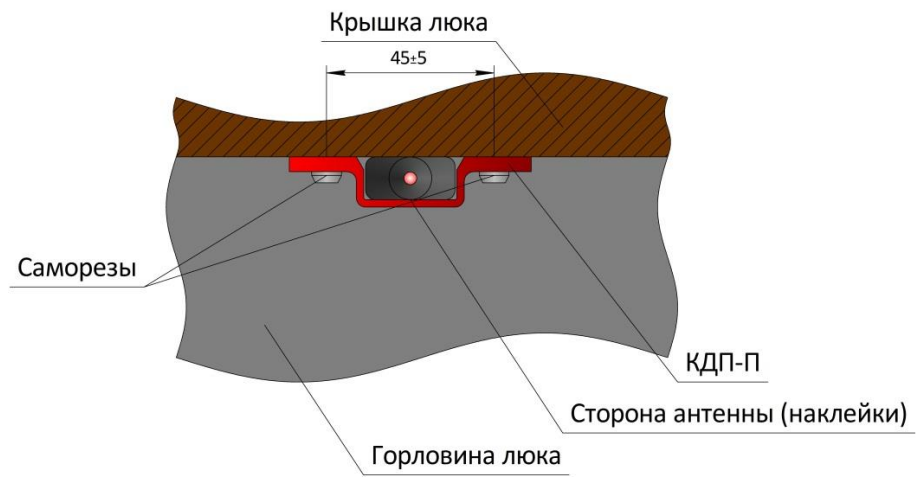

Рисунок 7 – Установка датчика ДПА

# 3.2.3 Установка датчика ДСА

Датчики ДСА-1К и ДСА-2К устанавливаются на горловину люка. К горловине датчик крепится с помощью перфорированной монтажной ленты, которая притягивается к горловине саморезом.

Датчик устанавливается светочувствительным элементом (обозначен наклейкой) наружу (в противоположную от горловины люка сторону).

Крышка люка Светочувствительный элемент ДСА Горловина люка Лента монтажная

Саморез и монтажная лента входят в комплектацию датчика.

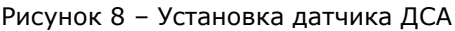

3.3 Подключение датчика к адресному шлейфу

<span id="page-15-0"></span>В зависимости от наличия изолятора различается подключение датчика к адресному шлейфу.

#### 3.3.1 Подключение датчиков без изоляторов

Датчики без изолятора имеют одну пару выводов, подключаются к адресному шлейфу параллельно и не имеют полярности подключения.

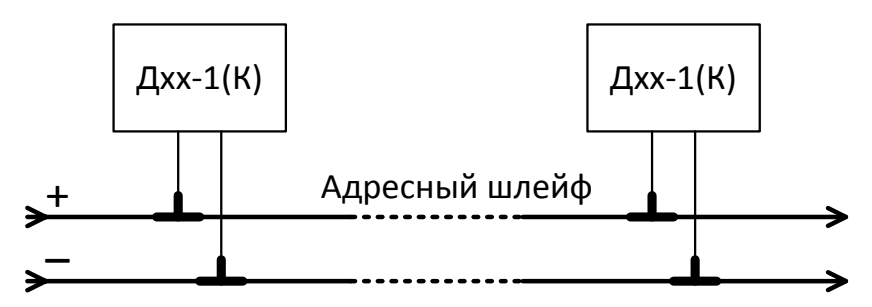

Подключение к адресному шлейфу датчиков без изолятора

#### 3.3.2 Подключение датчиков с изолятором

Датчики с изолятором имеют входящую и исходящую пары, подключаются к адресному шлейфу последовательно и имеют полярность подключения.

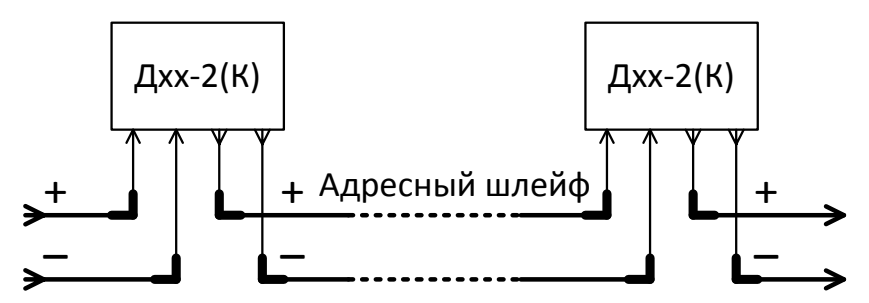

Подключение к адресному шлейфу датчиков с изолятором

При подключении датчика с изолятором следует руководствоваться следующими правилами:

- если датчик изготовлен с двухжильным кабелем (ПРППМ), то один отрезок кабеля является входящей парой, второй – исходящей. Полярность подключения определяется по наличию индикации датчика не более чем через пять секунд после подключения питания;
- если датчик изготовлен с четырехжильным кабелем, то белые жилы являются плюсовыми контактами шлейфов, цветные (или цветные с белым) – минусовыми контактами шлейфов. Одна пара белой и цветной жил является входящей парой, вторая – исходящей;
- <span id="page-16-0"></span>— входящая и исходящая пары являются взаимозаменяемыми.
	- 3.4 Герметизация места подключения датчика к адресному шлейфу

Изоляция мест соединений выводов датчика и шлейфов производится в три слоя с использованием материалов производителя 3М:

- Электроизоляция контактов изолента (20 см);
- Гидроизоляция соединения лента VМ (20 см) или 2900R (3-4см);

Из упаковки извлечь рулон ленты VM. Отделить конец ленты от бумажной подложки на длине 50 мм. Наложить липкой (внутренней) частью на оболочку кабеля и начать обматывать с перекрытием 50%. При обмотке натяжение ленты необходимо регулировать таким образом, чтобы лента плотно и без складок ложилась на оболочку кабеля. По мере расхода ленты бумажную подложку следует разматывать и обрывать. Слои ленты VM должны перекрывать место герметизируемого стыка на 50 мм с обеих сторон. Мастика 2900R наматывается на соединение и кабель таким образом, чтобы полностью герметизировать соединение от возможного проникновения влаги.

**Примечание:** При работе с лентой VM при температуре окружающего воздуха ниже 4 °С рулон необходимо держать в теплом месте.

— Армирование соединения – лента 88Т или Scotch Super 33+ (40 см).

Поверх двух слоев ленты VM намотать с небольшим натяжением и перекрытием 50% два слоя ленты 88Т. Зона обмотки этой лентой должна перекрывать намотанные слои ленты VM с обеих сторон 20-30 мм.

# **4 НАСТРОЙКА МОДУЛЯ**

<span id="page-17-0"></span>Настройка Модуля осуществляется через веб-интерфейс. Для сброса настроек и аппаратного перехода в режим обновления программного обеспечения используется кнопка «Сброс».

4.1 Ethernet

<span id="page-17-1"></span>Все измененные сетевые параметры после нажатия на кнопку «Применить» записываются в энергонезависимую память Модуля. Для того чтобы данные настройки вступили в силу, требуется перезагрузка Модуля.

На вкладке «Настройки»→«Ethernet» доступны следующие настройки:

1) **IP-адрес** – Сетевой IPv4 адрес Модуля в сети. Изменение параметра может повлиять на доступность Модуля. Для доступа к веб-интерфейсу Модуля необходимо находиться в одной подсети с Модулем. Значение данного параметра можно получить у администратора сети.

По умолчанию: *192.168.0.254*

2) **Маска подсети** – Определение подсети IP-адресов. Изменение параметра может повлиять на доступность Модуля. Значение данного параметра можно получить у администратора сети.

По умолчанию: *255.255.255.0*

3) **IP-адрес шлюза** – IP-адрес сетевого шлюза, на который отправляется трафик, если для него невозможно определить маршрут исходя из таблиц маршрутизации. Изменение параметра может повлиять на доступность Модуля.

<span id="page-17-2"></span>По умолчанию: *0.0.0.0*

### 4.2 Описание объекта

На вкладке «Настройки»→«Описание объекта» доступны следующие настройки:

1) **Описание объекта** – Задает дополнительную информацию об объекте или Модуля, которая будет отображаться на вебинтерфейсе Модуля.

По умолчанию: *пустая строка*

4.3 SNMP

<span id="page-18-0"></span>На вкладке «Настройки»→«SNMP» доступны следующие настройки:

1) **Community read** – Задает секретное слово для запросов на чтение параметров по протоколу SNMP.

По умолчанию: *public*

2) **Community write** – Задает секретное слово для запросов на запись параметров по протоколу SNMP.

По умолчанию: *private*

3) **sysContact** – Задает контактные данные (как правило, e-mail) администратора. Эта информация доступна по SNMP.

По умолчанию: *none*

4) **sysName** – Задает доменное имя Модуля. Позволяет различать несколько однотипных Модулей по имени. Эта информация доступна по SNMP.

По умолчанию: *none*

5) **sysLocation** – Задает описание места установки Модуля. Эта информация доступна по SNMP.

По умолчанию: *none*

6) **SNMP-Traps** – Включение / выключение SNMP-трапов.

По умолчанию: *«Выкл.»*

7) **SNMP-Traps server IP** – Задает сетевой IPv4 адрес сервера, на который будут высылаться SNMP-трап.

По умолчанию: *0.0.0.0*

8) **SNMP-Traps community** – Задает секретное слово для SNMPтрапов.

По умолчанию: *traps*

4.4 Пароль

<span id="page-19-0"></span>Раздел настройки пароля для авторизации на веб-интерфейсе Модуля. При установленном пароле без прохождения авторизации невозможно будет прочитать или изменить параметры Модуля.

Для снятия пароля с Модуля введите старый пароль, а поля «Новые пароль» и «Повторите новый пароль» оставьте пустыми и нажмите «Применить».

- При создании пароля допускается использование цифр и букв латинского алфавита.
- <span id="page-19-1"></span>— Для сброса пароля необходимо произвести аппаратный сброс настроек с помощью кнопки «Сброс».

4.5 Перезагрузка

По нажатию кнопки «Применить» произойдёт программная перезагрузка Модуля. Связь с Модулем на некоторое время прервётся до полной загрузки Модуля.

4.6 Сброс настроек

<span id="page-19-2"></span>Программный сброс настроек Модуля на значения по умолчанию. После программного сброса настроек значения сетевых параметров не изменяются.

Аппаратный сброс настроек возможен только при непосредственном нахождении на объекте, где установлен Модуль. В течение 10 секунд после подачи питания аппаратный сброс недоступен. Для аппаратного сброса настроек необходимо зажать на 3 секунды кнопку «Сброс». Об успешном сбросе настроек свидетельствуют кратковременное мигание красного светодиода и дальнейшая перезагрузка Модуля.

### 4.7 Переход в загрузчик

<span id="page-19-3"></span>**Внимание!** Не рекомендуется использовать данный режим при корректной работе Модуля!

Модуль имеет встроенные инструменты для удаленной смены программного обеспечения. В случае некорректного завершения загрузки или загрузки некорректного программного обеспечения в контроллер Модуля, он окажется недоступным по каналу Ethernet.

Для восстановления доступа необходимо аппаратным способом перевести Модуль в загрузчик и загрузить корректное программное обеспечение.

Для аппаратного перехода в загрузчик:

- 1) Отключите питание Модуля.
- 2) Зажмите кнопку «Сброс».
- 3) Подключите питание Модуля, удерживая кнопку «Сброс».
- 4) Удерживайте кнопку «Сброс» не более 1,5 секунд.

**Внимание!** После аппаратного перехода в загрузчик, Модуль доступн для начала смены программного обеспечения в течение 5 минут!

# **5 МЕРЫ БЕЗОПАСНОСТИ**

<span id="page-21-0"></span>Монтаж Модуля осуществляется в соответствии с требованиями Правил устройства электроустановок, Правил технической эксплуатации электроустановок до 1000 В, а также Правил техники безопасности при эксплуатации электроустановок до 1000 В.

Включение аппаратуры комплекса для осмотра и ремонта с открытой крышкой разрешается только лицам, прошедшим соответствующий инструктаж и имеющим допуск к этим работам.

## **6 ТЕХНИЧЕСКОЕ ОБСЛУЖИВАНИЕ**

<span id="page-22-0"></span>Техническое обслуживание Модуля должно проводиться по графику, составленному и утвержденному потребителем на основании рекомендаций настоящего раздела. Периодичность технического обслуживания устанавливается потребителем, но проводится не реже 1 раза в год.

Техническое обслуживание включает в себя следующие мероприятия:

— чистка контактов разъемов основной платы Модуля кистью, смоченной этиловым спиртом ГОСТ 18306-72;

— проверка технического состояния Модуля.

Ремонт неисправного Модуля производится на предприятииизготовителе бесплатно в течение гарантийного срока и по специальному договору в послегарантийный период эксплуатации.

### **7 ПРАВИЛА ХРАНЕНИЯ И ТРАНСПОРТИРОВАНИЯ**

<span id="page-23-0"></span>Модуль должен храниться в складских условиях при температуре от +1 °C до +40 °С и относительной влажности не более 85 %.

После транспортирования Модуля при отрицательных температурах необходима выдержка при комнатной температуре в течение 8 часов.

# **8 ГАРАНТИЙНЫЕ ОБЯЗАТЕЛЬСТВА**

<span id="page-24-0"></span>Изготовитель гарантирует работоспособность Модуля в течение 12 месяцев со дня ввода в эксплуатацию при соблюдении потребителем условий и правил транспортирования, хранения, монтажа и эксплуатации.

Гарантийный срок хранения составляет 12 месяцев.

# **9 КОМПЛЕКТ ПОСТАВКИ**

<span id="page-25-0"></span>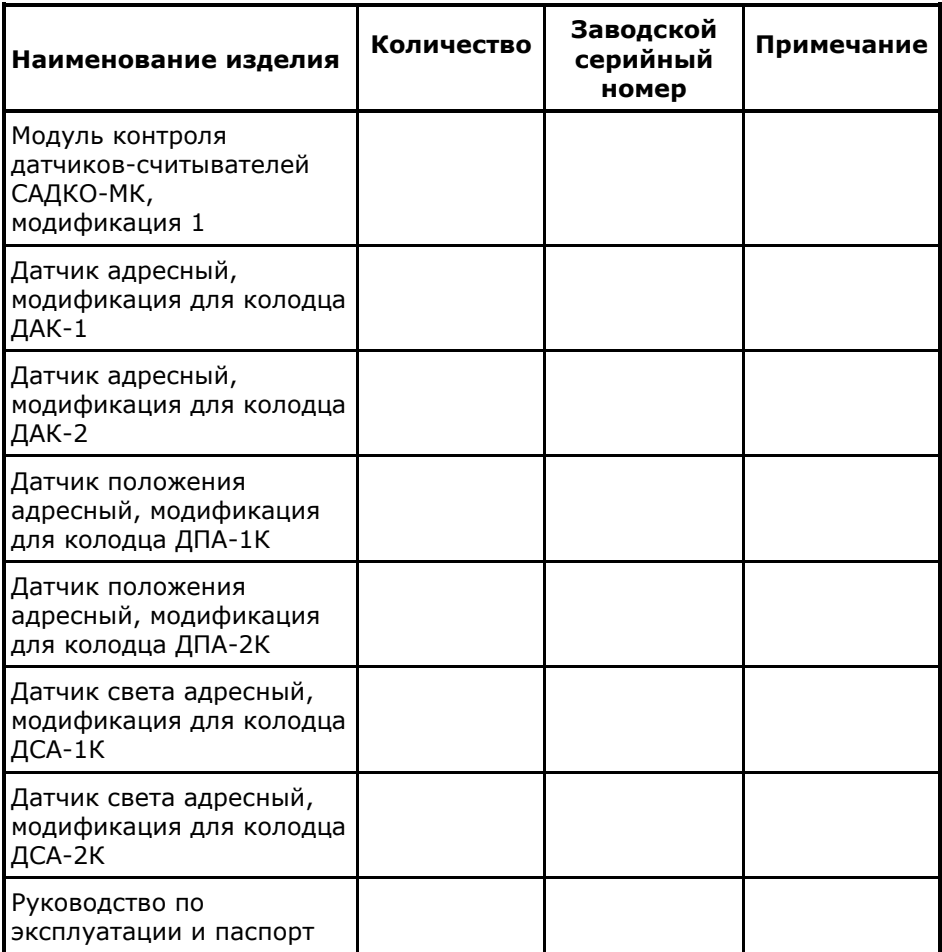

 $\overline{\phantom{a}}$  , where the contract of the contract of the contract of the contract of the contract of the contract of the contract of the contract of the contract of the contract of the contract of the contract of the contr

## **10 СВИДЕТЕЛЬСТВО О ПРИЕМКЕ**

<span id="page-26-0"></span>Модуль контроля датчиков-считывателей САДКО-МК, модификация 1 соответствует требованиям ТУ РБМН.425180.001ТУ и признано годными к эксплуатации.

Дата выпуска « и меницина и меницина 20 г.

Подпись лица, ответственного за приемку:

М.П.

Изготовитель: ООО НПЦ «Компьютерные технологии» 614010, г. Пермь, Комсомольский пр-кт, д. 90, оф. т./ф. 8 (342) 270-08-05 Служба технической поддержки: help@censor-m.ru.